**Virginia Department of General Services Office of Fleet Management Services Fuel Card Program Training Manual**

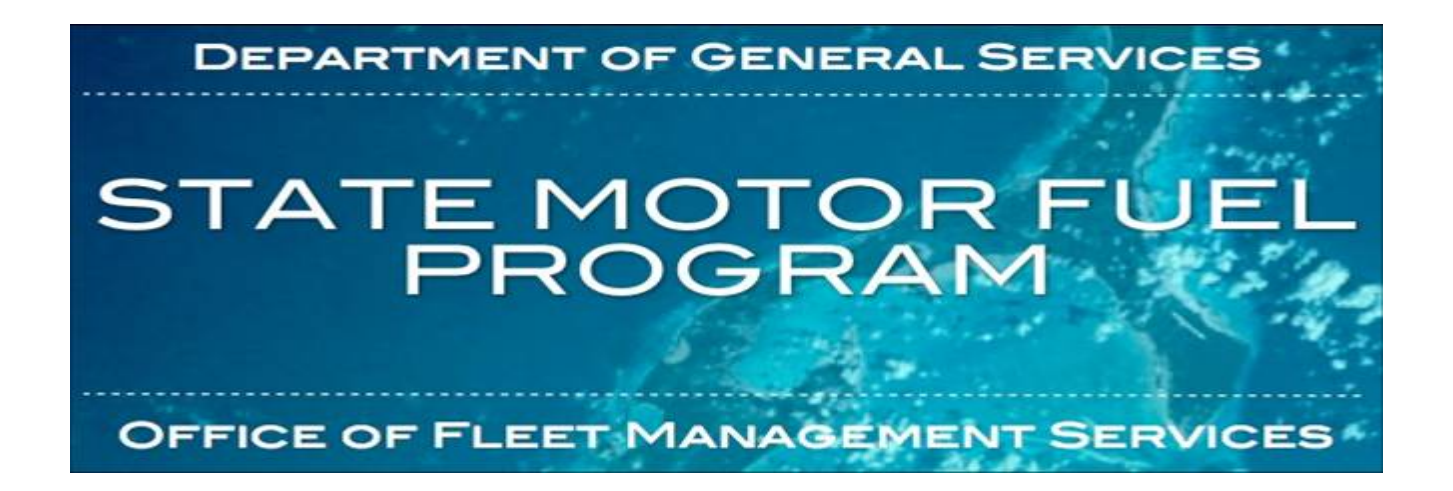

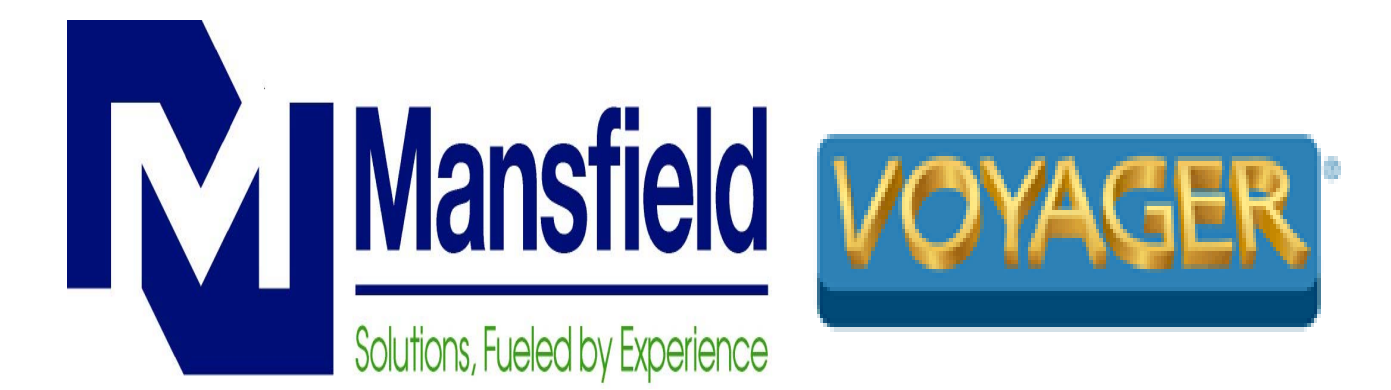

# **Fuel Card Program Overview**

- $\bullet$  Mansfield Oil Company will issue the Voyager card for the State Fuel Card Program . It provides the flexibility to fuel your vehicles at 90% of the retail stations nationwide. Contract prices under this program allow your cardholders to purchase tax exempt motor fuels at participating retail stations. The card will give your organization the ability to purchase all brands of fuel products. The Mansfield Oil/Voyager card is a powerful and dependable fleet card with extensive management features that increases accountability and security, providing you a method to eliminate theft and fraud.
- Access to numerous online tools will be available through the Mansfield Oil website. This presentation will assist you in navigating the Mansfield website and managing your account online.

# **Company History**

### **Mansfield Oil Company**

Mansfield Oil Company of Gainesville, Inc. is an established leader in the petroleum marketing, fuel supply, and convenience store industries. Founded in 1957 as a small fuel distributorship, Mansfield has grown into a major fuel supplier, delivering more than one and a half billion gallons of fuel every year to clients throughout the continental United States. They provide programs designed specifically to help control fuel related expenses and effectively manage environmental liabilities.

### **US Bank Voyager**

Voyager began operations in 1995. Within the last several years, Voyager has grown to meet the needs of some of the largest state, federal, and commercial fleet management programs in the nation. This experience has enabled Voyager to offer a comprehensive, costeffective fleet fueling solution. Their fleet management program streamlines and enhances all aspects of the fueling transaction process, which includes electronic data transfers, transaction monitoring, security, integrated reporting, and customer service support.

# **Fuel Card Information**

The front of your fuel card will look as pictured below. The first nine numbers are your account number; the next five are your card number and the last number is the check digit. Below the card number, the embossing lines will vary on an individual basis depending on your needs. For example, line one may be the Vehicle Number, line two the COVA Agency or Jurisdiction and line three the Vehicle Description. The back of your card will display the phone number to call if you encounter problems at the pump.

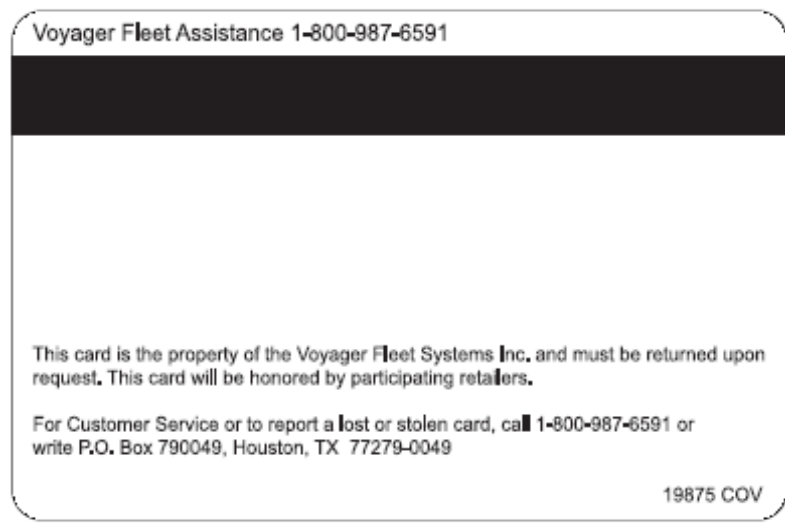

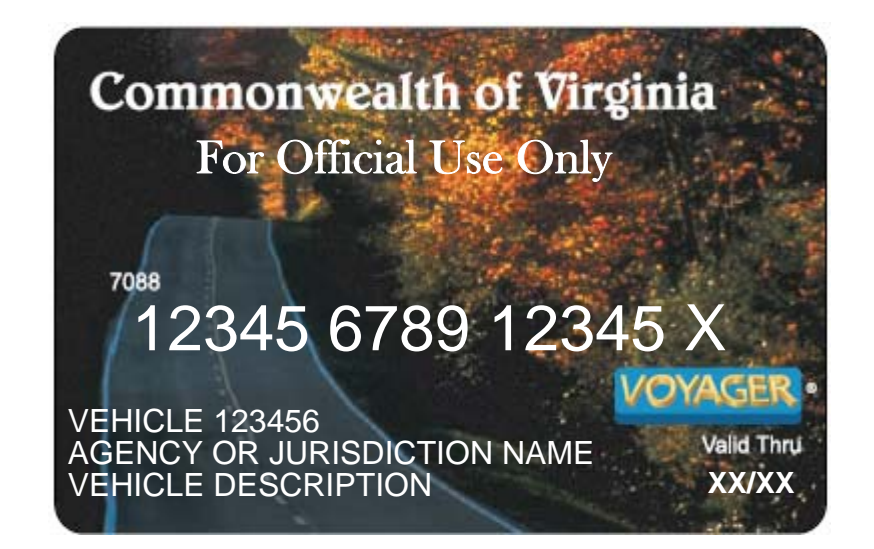

## **Contacts**

• Mansfield Customer Representatives –Questions concerning the website, card add, delete; vehicle add, delete; reports; invoices and disputes:

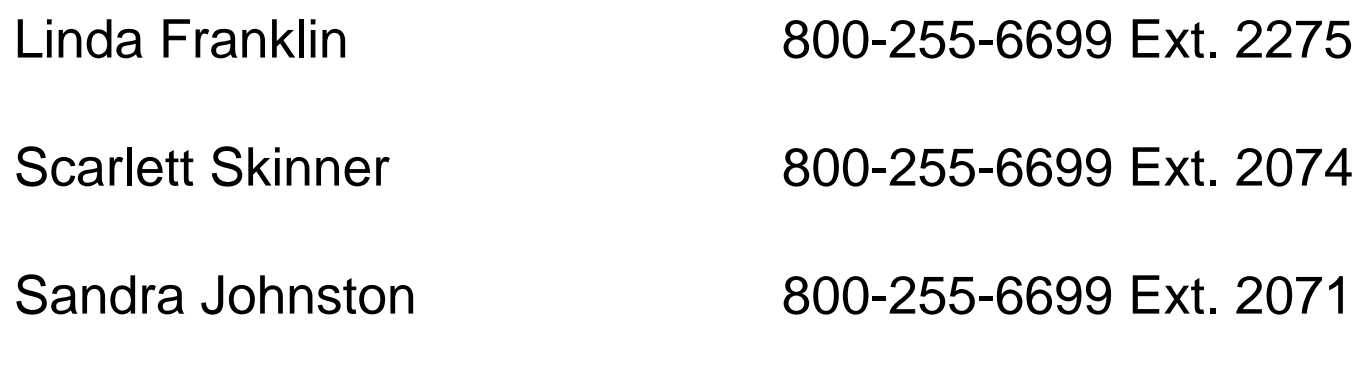

• Lost, stolen or damaged cards: During normal business hours Report on website After hours

800-987-6591

•Voyager assistance at the pump 800-987-6591

• Questions concerning the DGS OFMS Fuel Card Program: Patricia Roach804-367-6935

# **FAQ**

- Q: I have a driver at a station and his card is being rejected, what should I do?
- A: Make sure they are using the correct driver ID. If a driver is having problems at the pump, please have them call Voyager Customer Service 800-987-6591 (number on back of card) *after* the second unsuccessful entry (the card is "locked out" for security purposes after the 3rd). The driver will need to provide the Driver ID/PIN to the customer service representative for assistance.
- Q: How can I find the stations in my area that accept the Voyager card?
- A: Go to the following website and enter the address where you want to fuel: <http://www.usbank.com/voyagerfleet/search.jsp>
- Q: Why doesn't the pump price on my receipt match the price on my invoice ?
- A: Factors affecting the price difference from ticket to invoice are OPIS index pricing, a contracted "adder" and the exemption of taxes. Retail prices are not a factor. To reconcile your invoice, you will need to match the date and the number of gallons purchased.
- Q: What is OPIS?
- A: Oil Price Information Service is a published index, providing a comprehensive source for petroleum pricing.
- Q: I have a dispute with a charge on my invoice, what should I do?
- A: [Fill out a dispute form and f](mailto:fuelcard@mansfieldoil.com)ax or email it with a copy of your receipt to [fuelcard@mansfieldoil.com](mailto:fuelcard@mansfieldoil.com)
- Q: Why doesn't my invoice and transaction report match?
- A: Run the report with the date criteria "Post Dates Billed" and make sure you have the correct date range.

# **FAQ continued**

- Q: Regular Unleaded was purchased, but my Raw Data Report shows Mid Grade?
- A: This is usually a price code issue with a specific station. Fill out a dispute form and fax or email it with a copy of your receipt to a [fuelcard@mansfieldoil.com](mailto:fuelcard@mansfieldoil.com)
- Q: How do I obtain a log-in?
- A: Your Card Administrator must send an email request to the helpdesk. They will need to provide your name, email address, phone number and access restriction.
- Q: I forgot my log-in. What is it?
- A: Contact the web helpdesk at [fueldesk@mansfieldoil.com](mailto:fueldesk@mansfieldoil.com). Your username and password will be emailed to you.
- Q: How do I keep from seeing specific exceptions on my Exception Report?
- A: Log onto the Mansfield website and click on "My Account", then "Exceptions Options," and uncheck the exceptions you don't want to see.
- Q: Why have I stopped receiving my Exception Report and or Invoice?
- A: Has your email address changed? If so, log onto the Mansfield website and click on "My Account", and update your email address. Also, look at the "Exception Option" page to verify what exceptions are checked. Possibly, there are no exceptions at this time.
- Q: Why can't I cancel a vehicle request I entered?
- A: It has already been processed. See vehicle delete or vehicle reissue.
- Q; What changes can I make in my card information after the card has been received?
- A: The only changes that can be made are in the Department, Sub-Department, License Number, VIN number, Gallons and Product Restriction.

# **Exception Codes**

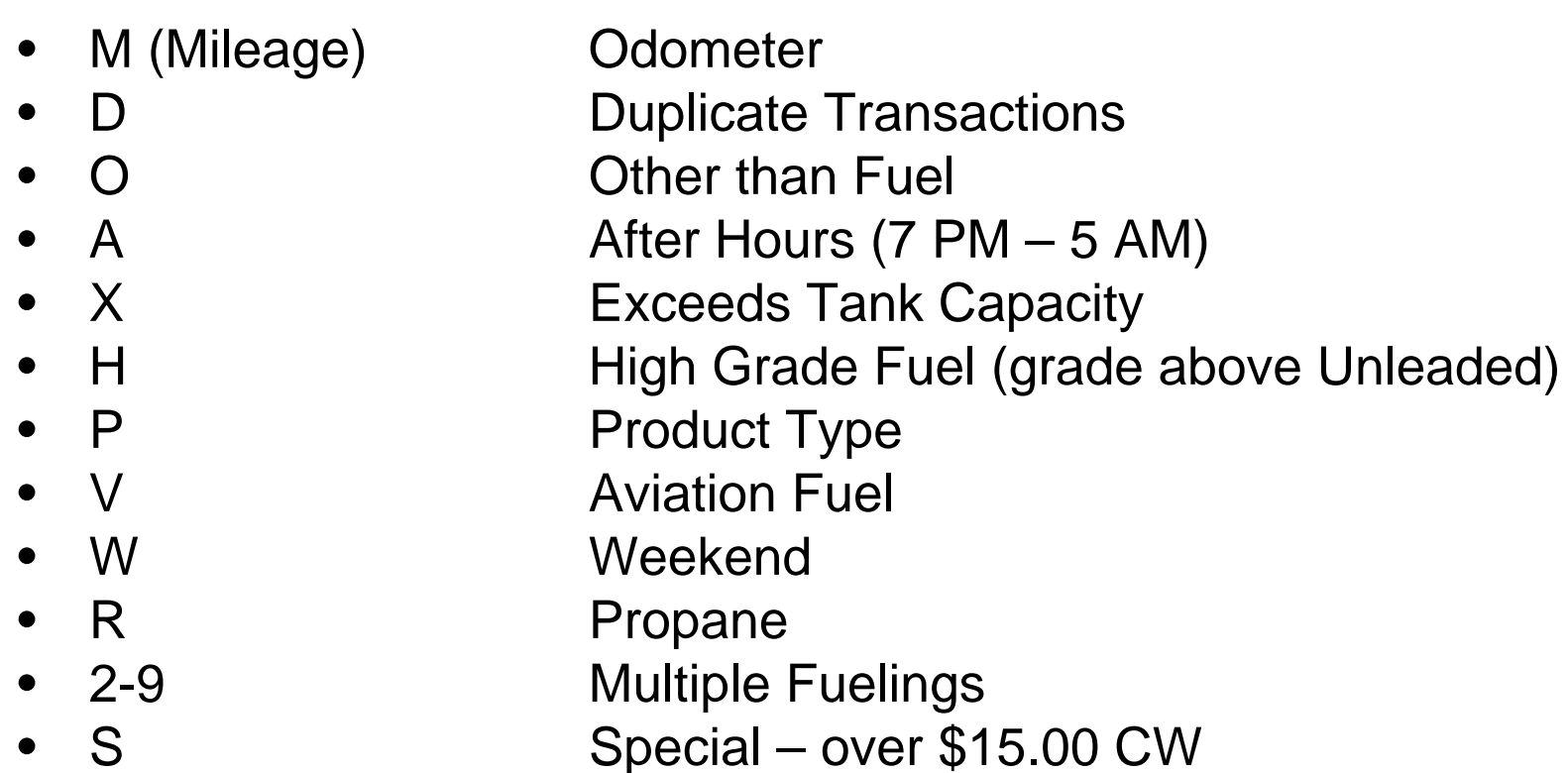

# **Contact Levels Determine Access Restrictions**

### **These are submitted to Mansfield using the MOC Contact Form located on the DGS OFMS website**

 $\bullet$ **Primary Contact:** 

> Access to all Transaction Reports, Invoices, Vehicle/Driver Adds and Updates, and Exception reports.

• **Secondary Contact:** 

Access to all Transaction Reports and Invoices. No Exception Reports or Account Maintenance.

### $\bullet$ Fleet Manager:

Access to all Transaction Reports, Invoices, Vehicle and Driver Adds and Updates. No Exception reports.

### • Accounts Payable:

Access to all Transaction Reports and Invoices. No Exception Reports or Account Maintenance.

# **Account Management**

Access to Mansfield's secure online system for reporting and account management is available. The only requirements for accessing this information are: Internet Explorer 5.5 or higher, <sup>a</sup> log-in and Crystal Reports, which is a free download.

Mansfield Oil Company provides transactional data from daily electronic feeds from Voyager, that can be downloaded to your computer through a few simple prompts via your log-in. Data can be exported to Excel or Access as well as printed through established reporting options.

Account Maintenance

- Vehicle, card and driver search.
- Card replacement request
- Status inventory for active/terminated cards/drivers
- Perform account maintenance tasks, like add or delete vehicles or drivers

# **Reporting**

- $\bullet$  Through raw data transfer to Excel, receive reports by site, vehicle, card, driver name and number, and exception information, along with transaction details
- Run summaries and reports for invoice documentation.
- $\bullet$ Access to transaction data as it posts
- $\bullet$  Purchase Alerts - Receive a daily email of purchases that don't comply with policy.
- Alerts can be set by:
	- Number of fuelings per day
	- Duplicate transactions
	- Transactions on certain days of the week
	- Car wash greater than \$15
	- –Allowable fuel type
	- –Maximum gallons
- $\bullet$ Bi-Weekly electronic bill presentation to your email account
- • View your invoice online, immediately after the close of your billing cycle

# The following slides detail the Mansfield website. This is the log on screen.

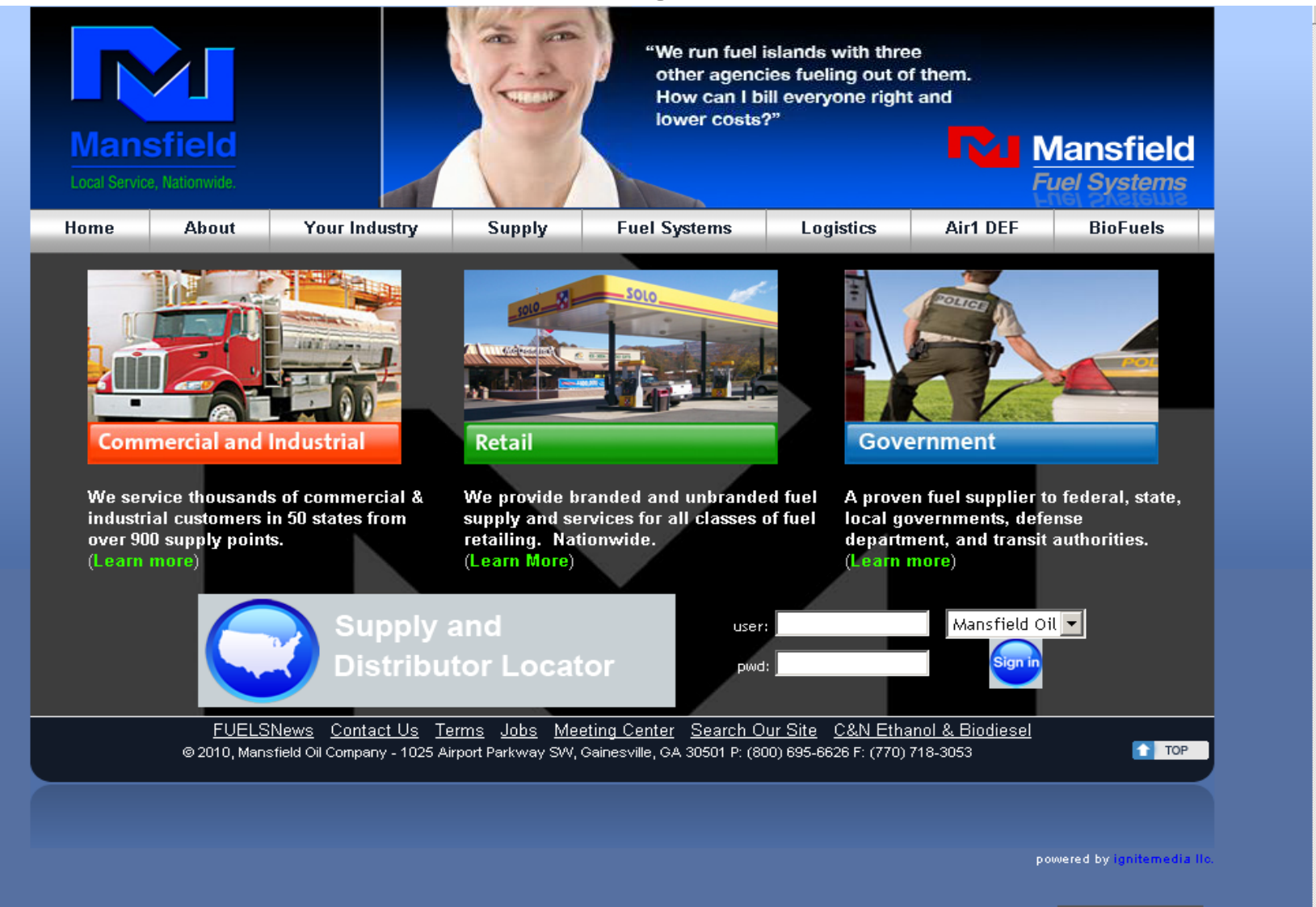

## Home Page Menu Bar is located on the left

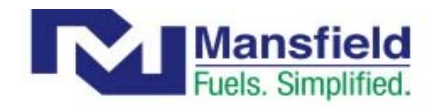

#### Home

Home

**Reports Invoices Drivers** Vehicles **My Account Sign Off** 

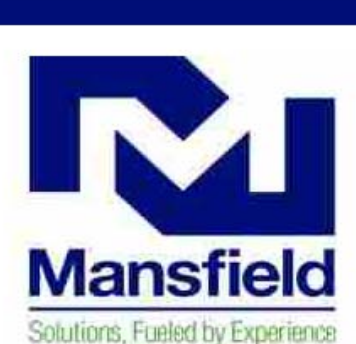

### **About Us**

Mansfield is an established leader in the petroleum industry, including the evaluation, development, and operation of retail petroleum facilities and fuel delivery. Since our founding in 1957, Mansfield has consistently grown to be a major petroleum supplier.

We deliver more than one billion gallons of petroleum products annually to customers throughout the United States. Our success is the result of a thorough understanding of the industry, a commitment to improvement, and an adaptation to market changes. We have a history of establishing and maintaining long-term, mutually profitable client relationships.

You are currently on one of our customer reporting sites. These sites are used by our customers to retrieve a variety of information, including invoices, order status, tank inventory levels and card transaction information. If you would like to learn more about Mansfield Oil Company, please click on any of the logos shown below.

Copyright @ 2001-2010 Mansfield Oil Company

## Transaction Reporting Options

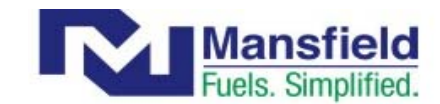

#### Home -> Reports -> Transaction Reports

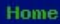

### **Reports**

- **Transaction Reports**
- **Invoices**
- **Drivers**
- Vehicles
- **My Account**
- Sign Off
- **Transaction Reports** 
	- Summary By Agency
	- Summary By Sub-Agency
	- . Daily Summary By Location
	- **Summary By Vehicle**
	- Summary By Vehicle (Daily)
	- . Detail By Agency
	- . Detail By Sub-Agency
	- **Exceptions By Agency**
	- . Raw Data For Export
	- . Summary By Agency and Product
	- **Active Vehicle Listing**

### Attention: Users of Mansfield Oil Company website reporting:

We are transitioning our web reporting from Crystal Reports to SQL Server Reporting Services to provide faster, more reliable access to your data and deliver additional report features to enhance your viewing experience.

Some changes you will see are as follows:

- 1. Date criteria, as well as other optional report parameters such as Site and Vehicle, are selected from a new toolbar, located at the top of your screen.
- 2. Several reports now support filtering by Vehicle ID.
- 3. After selecting date and Company criteria, click the "View Report" button on the right hand side of the screen, to view your report.
- 4. You can elect to shrink or expand the data on the page by choosing the drop-down menu "Page Width".
- 5. You can perform searches within the report document by entering specific words or numbers in the blank cell next to "Find" on your report toolbar.
- 6. Exporting of data to alternate formats such as Excel or PDF continues to be supported. Select your format of choice and click the "Export" button, also on your report toolbar.
- 7. Click here for instructions on printing your new Mansfield reports

Copyright @ 2001-2010 Mansfield Oil Company

## View/Print Your Invoices

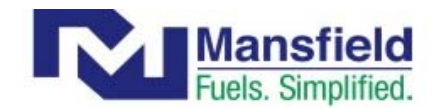

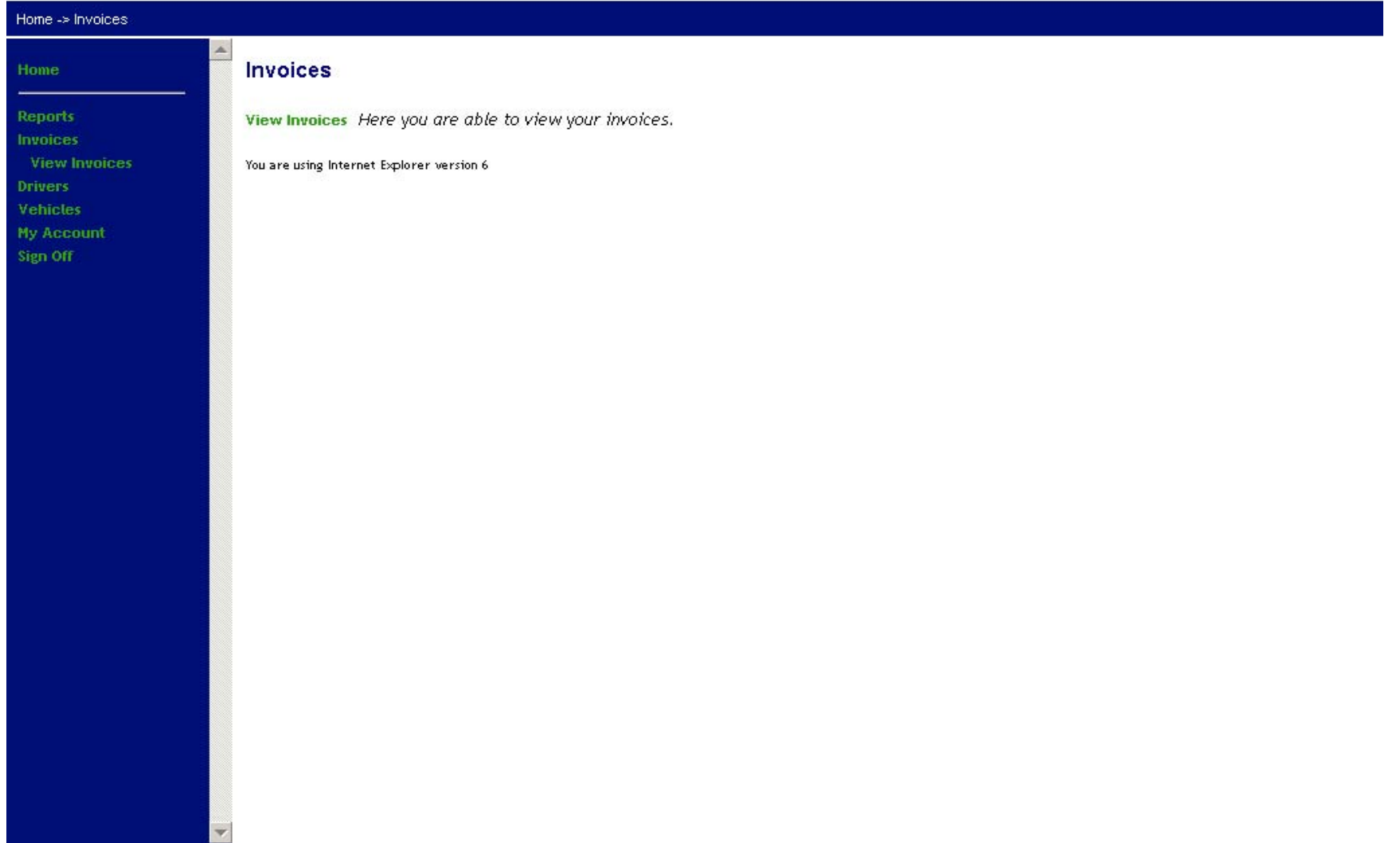

Government accounts are most frequently set up by vehicle - If your needs require you to set up your account by driver you will use the options listed under Drivers

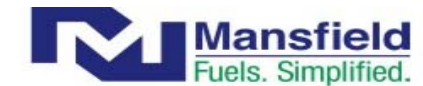

Home -> Drivers

Home

#### **Drivers Reports** Driver Deactivation Deactivate driver IDs. **Invoices Drivers** Driver Search Search for Driver \ PIN **Driver Deactivation Driver Search** Driver Update Search for or update driver information such as driver name or driver department. **Driver Undate Cancel Requests** Cancel Requests Here you are able to review or cancel any of your outstanding driver requests. **Driver ID Report** Vehicles Driver ID Report Display all drivers IDs that have been assigned. **My Account Sign Off** You are using Internet Explorer version 6

# Add, make changes, delete, view vehicle history, maintain cards and view/print vehicle list

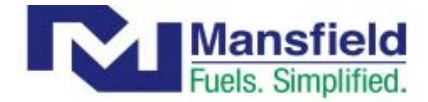

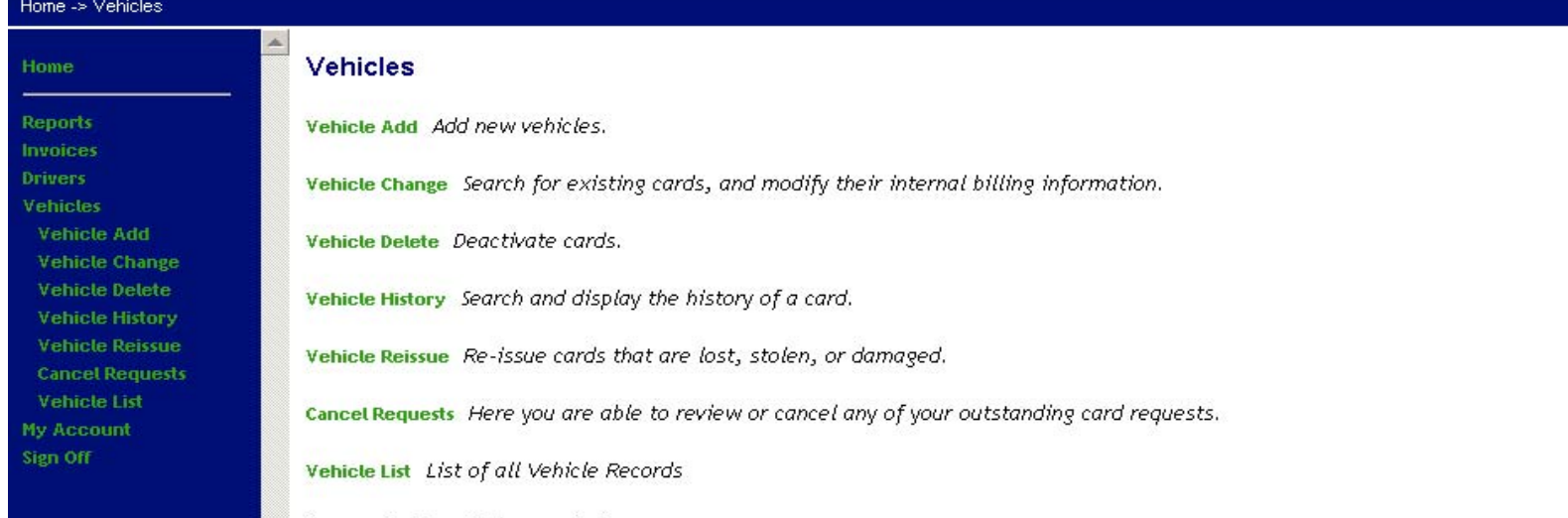

You are using Internet Explorer version 6

# Personalize options or update account information

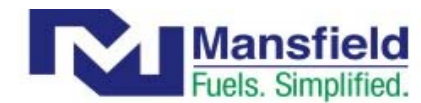

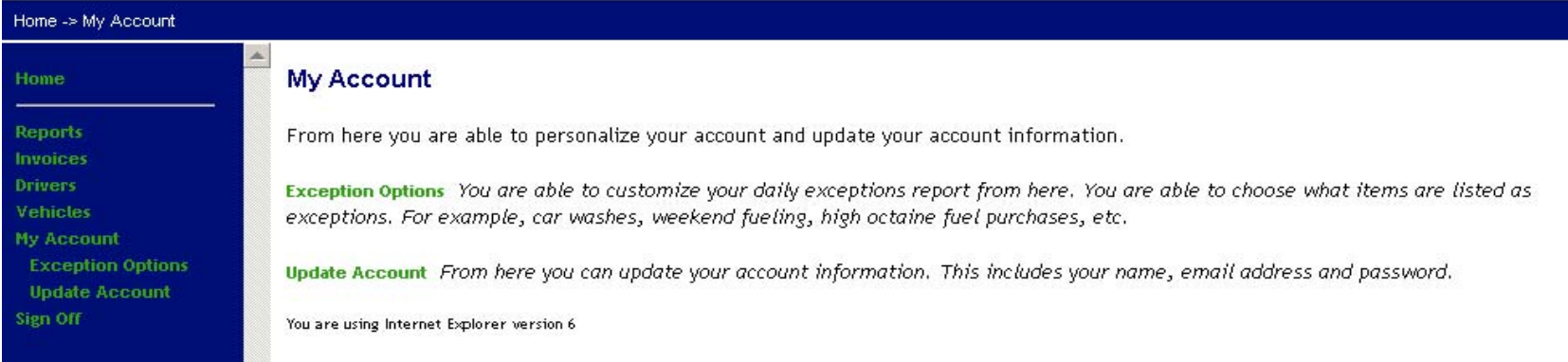